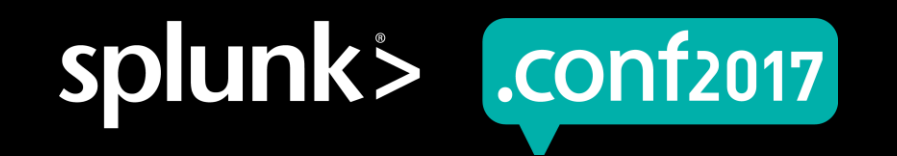

# **Getting Metrics In**

Splunking Metrics – The Right Way

Michael Porath, Product Management

September 2017 | Washington, DC

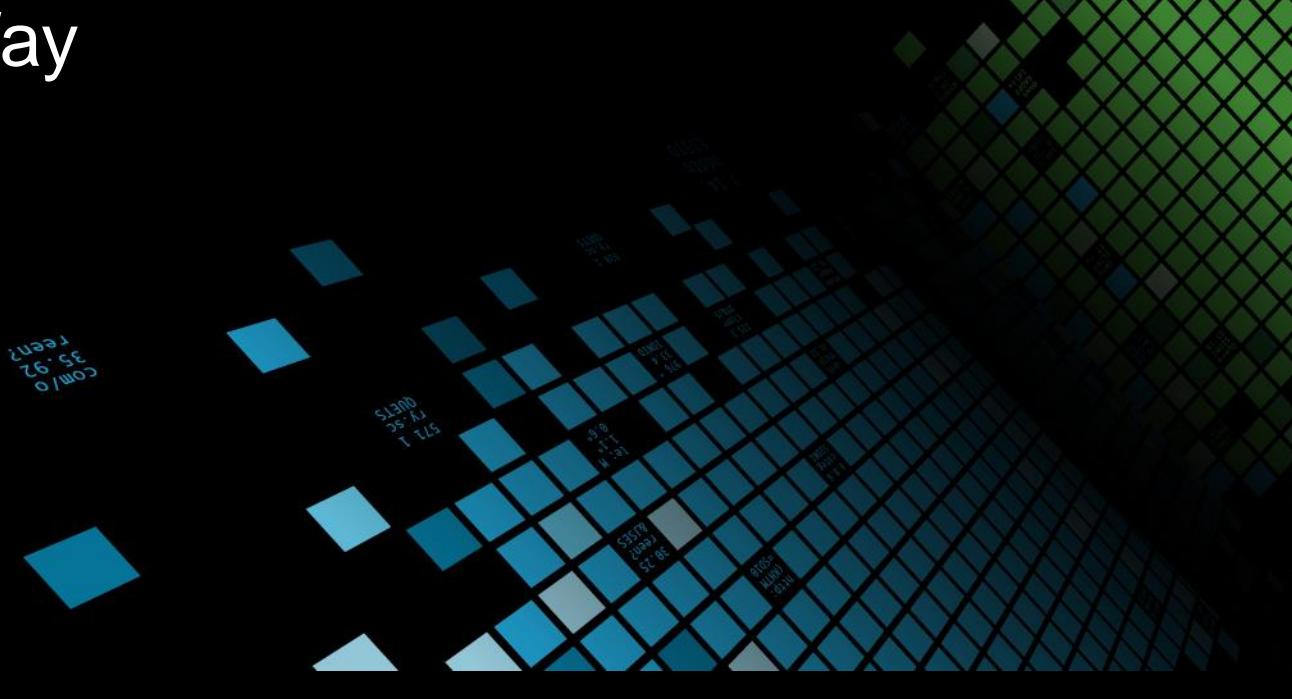

**SPLUNK INC.** 

spluni

### **Forward-Looking Statements**

During the course of this presentation, we may make forward-looking statements regarding future events or the expected performance of the company. We caution you that such statements reflect our current expectations and estimates based on factors currently known to us and that actual events or results could differ materially. For important factors that may cause actual results to differ from those contained in our forward-looking statements, please review our filings with the SEC.

The forward-looking statements made in this presentation are being made as of the time and date of its live presentation. If reviewed after its live presentation, this presentation may not contain current or accurate information. We do not assume any obligation to update any forward looking statements we may make. In addition, any information about our roadmap outlines our general product direction and is subject to change at any time without notice. It is for informational purposes only and shall not be incorporated into any contract or other commitment. Splunk undertakes no obligation either to develop the features or functionality described or to include any such feature or functionality in a future release.

Splunk, Splunk>, Listen to Your Data, The Engine for Machine Data, Splunk Cloud, Splunk Light and SPL are trademarks and registered trademarks of Splunk Inc. in the United States and other countries. All other brand names, product names, or trademarks belong to their respective owners. © 2017 Splunk Inc. All rights reserved.

Screen?product\_id=FL-DSH-01&JSESS

## **Why Metrics?**

… when you already use logs?

#### ▶ **Metrics (e.g. Logs)**

- Unstructured data
- Needle in the haystack
- Can tell you all about the "why"
- Answers questions you might not even have yet
- Very versatile

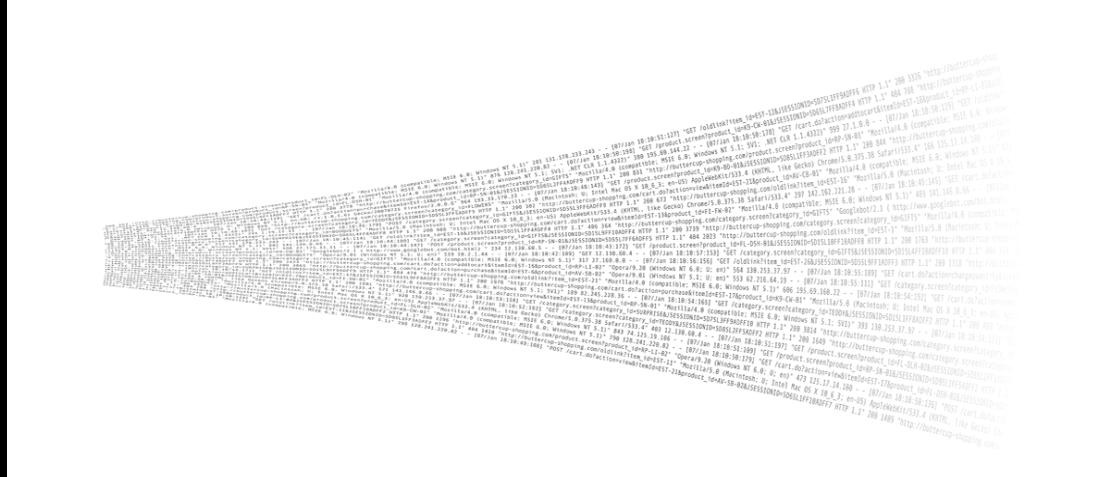

#### ▶ **Metrics**

- Structured Data
- Best way to observe a process or device
- Easy way to do monitoring
- You know what you want to measure
- e.g. performance, CPU, Number of users, memory used, network latency, disk usage

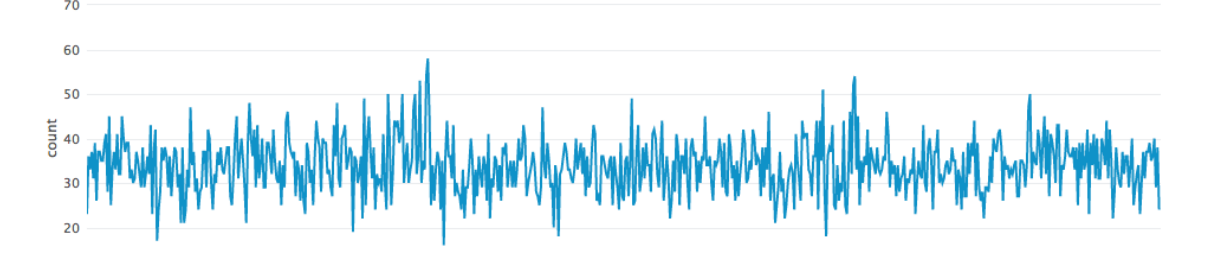

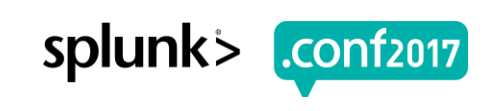

#### **Terminology - What is a Measurement?**

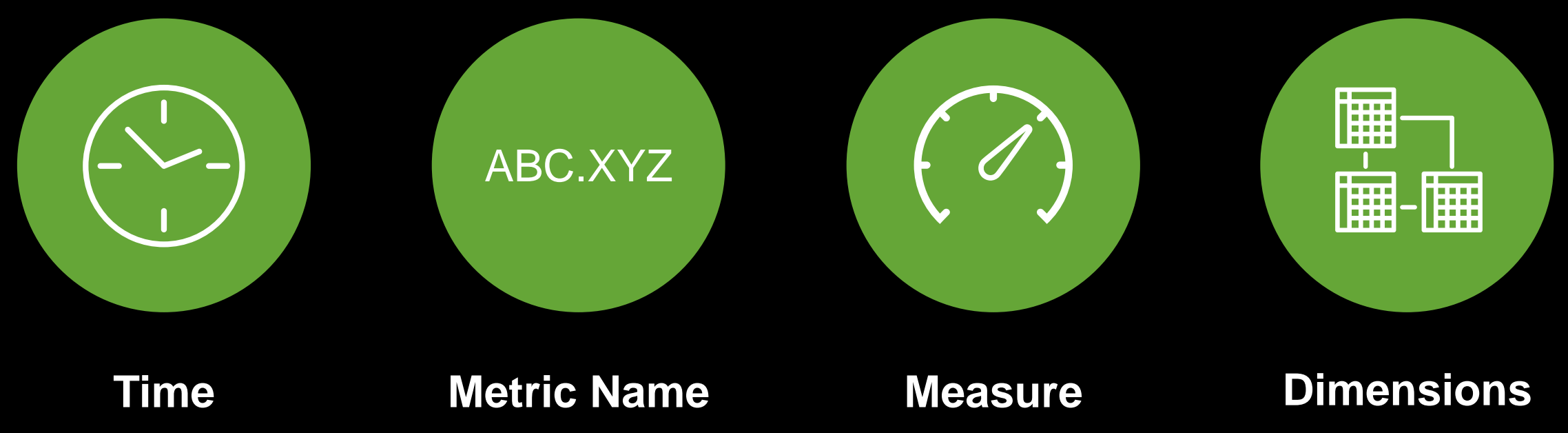

system.cpu.idle

 $\frac{9}{200}$  1318

IRPRISE&

.ategory\_id=GIFTS&JSESSIONID=SD1SL

*numeric data point, different types such as count, gauge, timing, sample, etc*

**Host** (10.1.1.100, web01.splunk.com)

**Region** (e.g., us-east-1, uswest-1, us-west-2, us-central1)

**IntanceTypes** (e.g., t2.medium, t2.large, m3.large)

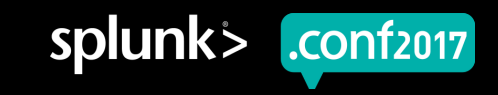

© 2017 SPLUNK INC.

# "**Splunk provides one platform to analyze and investigate across both events and metrics"**

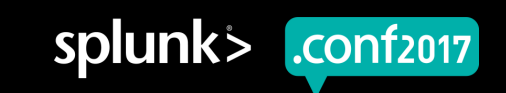

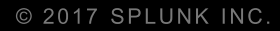

# **"What's Old is New Again"**

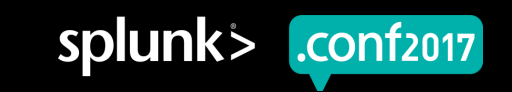

### **Metrics – Status Quo**

Here: Windows Perfmon

- ▶ **06/29/2017 16:45:15.170** collection="**Available Memory**" object=Memory counter="**Pages/sec**" Value=**264**
	- **host=10.0.8.156**
- ▶ **06/29/2017 16:47:47.170** collection="**MSExchangeIS\_Mailbox**" object="MSExchangeIS Mailbox" counter="**Messages Submitted/sec**" instance="\_Total" Value=**185.3656**
	- **host=10.0.8.156**

**Timestamp Metric Name Measurement Value Dimensions**

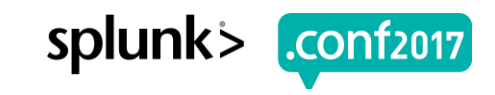

### **Metrics – Status Quo**

Here: AWS Cloudwatch Metrics

- ▶ {"Maximum": 0.02, "Sum": 0.02, "Minimum": 0.02, "SampleCount": 1.0, "period": 60, "Unit": "Percent", "metric\_dimensions": "**InstanceId=[i-59899a41]**", "Average": **0.02**, "account\_id": "269555371468", "metric\_name": "**CPUUtilization**"}
	- **host=10.0.8.156**

**Timestamp Metric Name**

**Measurement Value**

**Dimensions**

splunl

### **Metrics – The New Way**

Ingest metrics natively

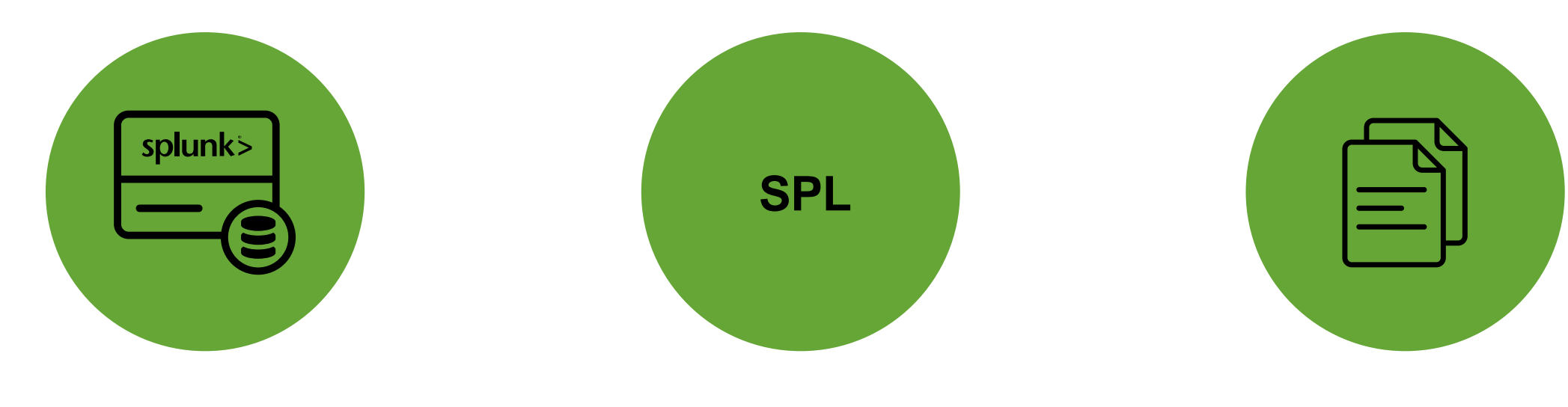

**Metric Store**

Ability to ingest and store metric measurements at scale

tstats equivalent to query time series from metrics indexes

**mstats**

**Metrics Catalog**

REST APIs to query lists of ingested metrics and dimensions

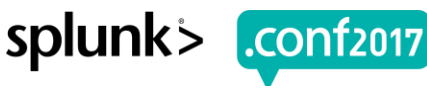

### **Metrics – The New Way**

#### Structure of a metrics index

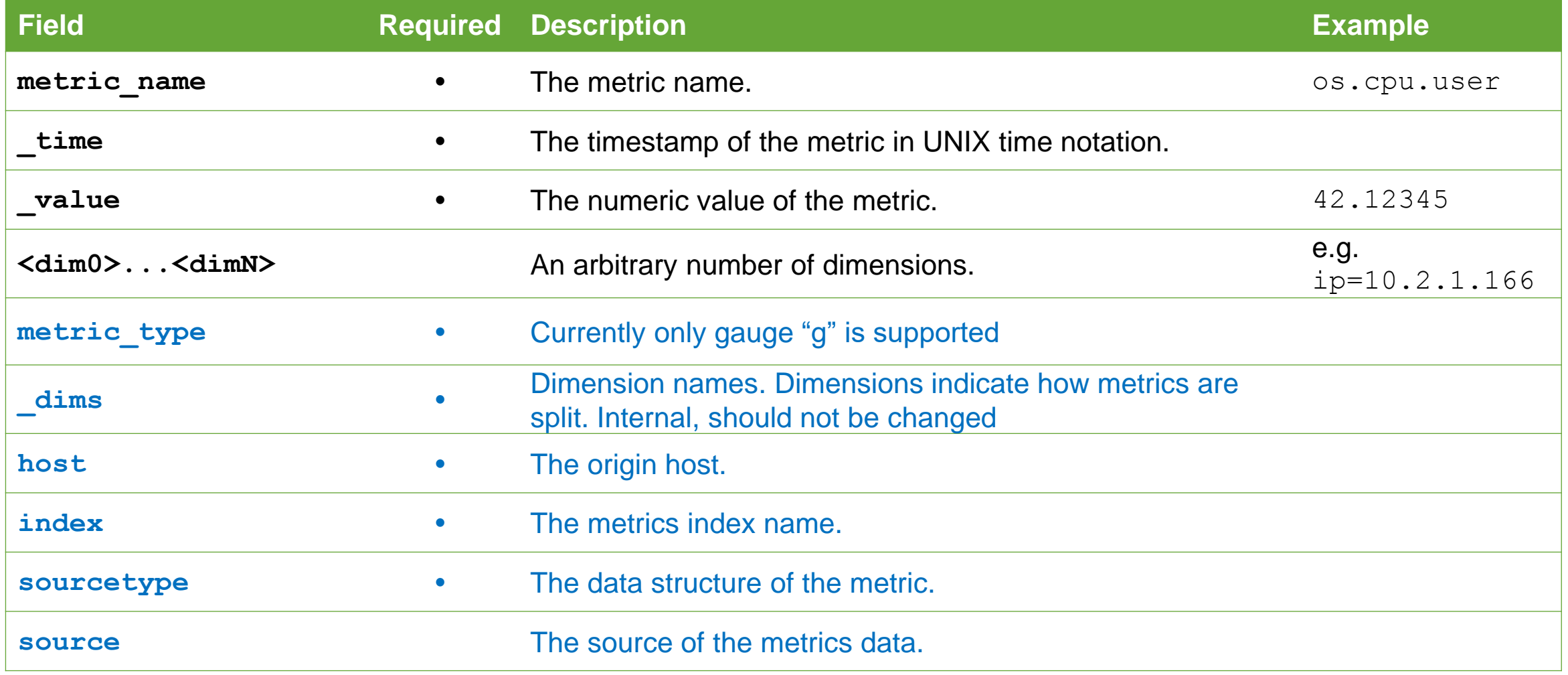

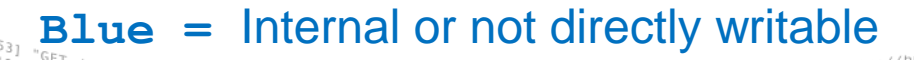

Category\_id=GIFTS&JSESSIONID=SD1SL4FF10ADFF10 /product.scategory\_id=GIFTS&JSESSIONID=SD1SL4FF10ADFF10\_nii<br>T /oldLis.screen?product\_id=FL-DSH-01&JSESSIONID=SD5SL7FF6ADFF5<br>T /oldLister /oldlink?item.id=EL-DSH-01&JSESSION1D=5053\_HTTP<br>14 clink?item\_id=EST-26&JSESSIONID=SD5SL9FF1ADFF3\_screer

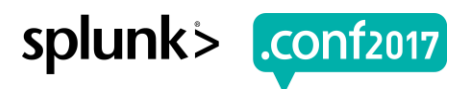

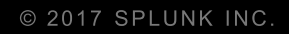

# **Getting Data In**

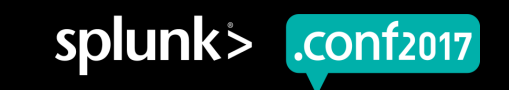

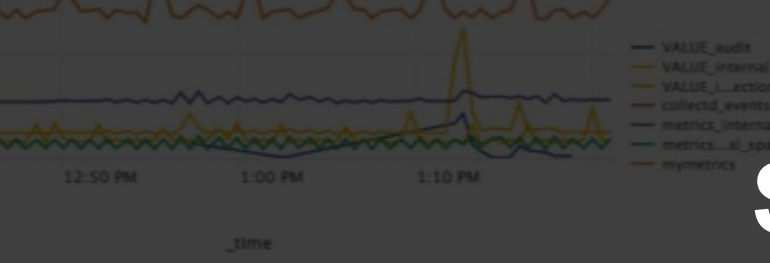

st\_thruput..kb

# **Supported Approaches**

4 ways to get metrics into Splunk

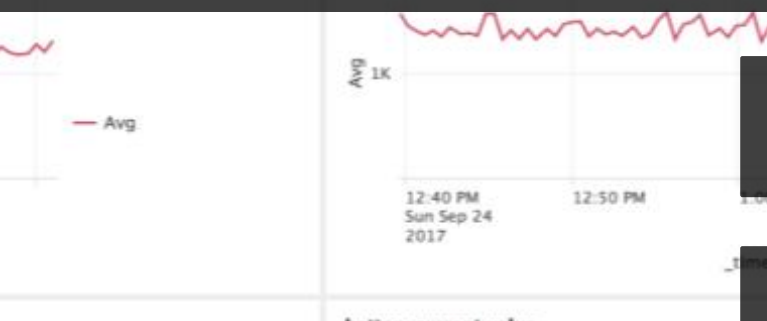

metrics.per\_host\_thruput..eps

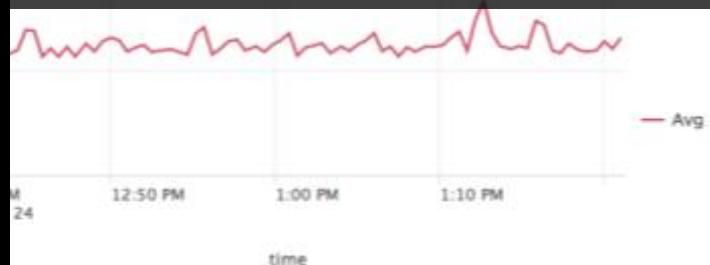

st\_thruput..avg\_age

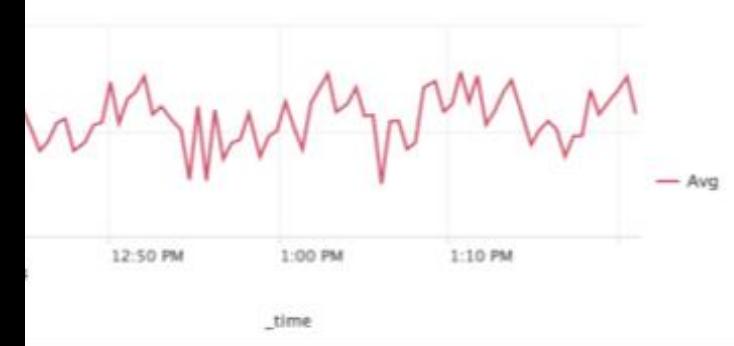

ckets.rx

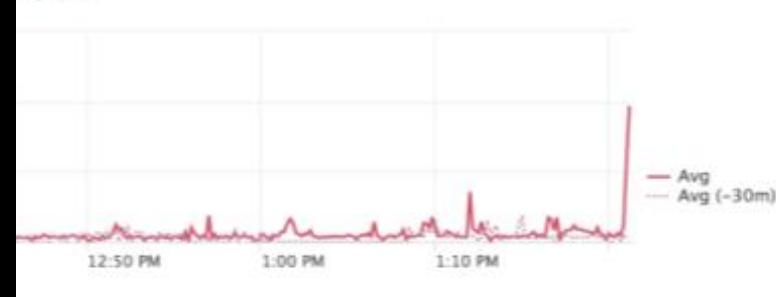

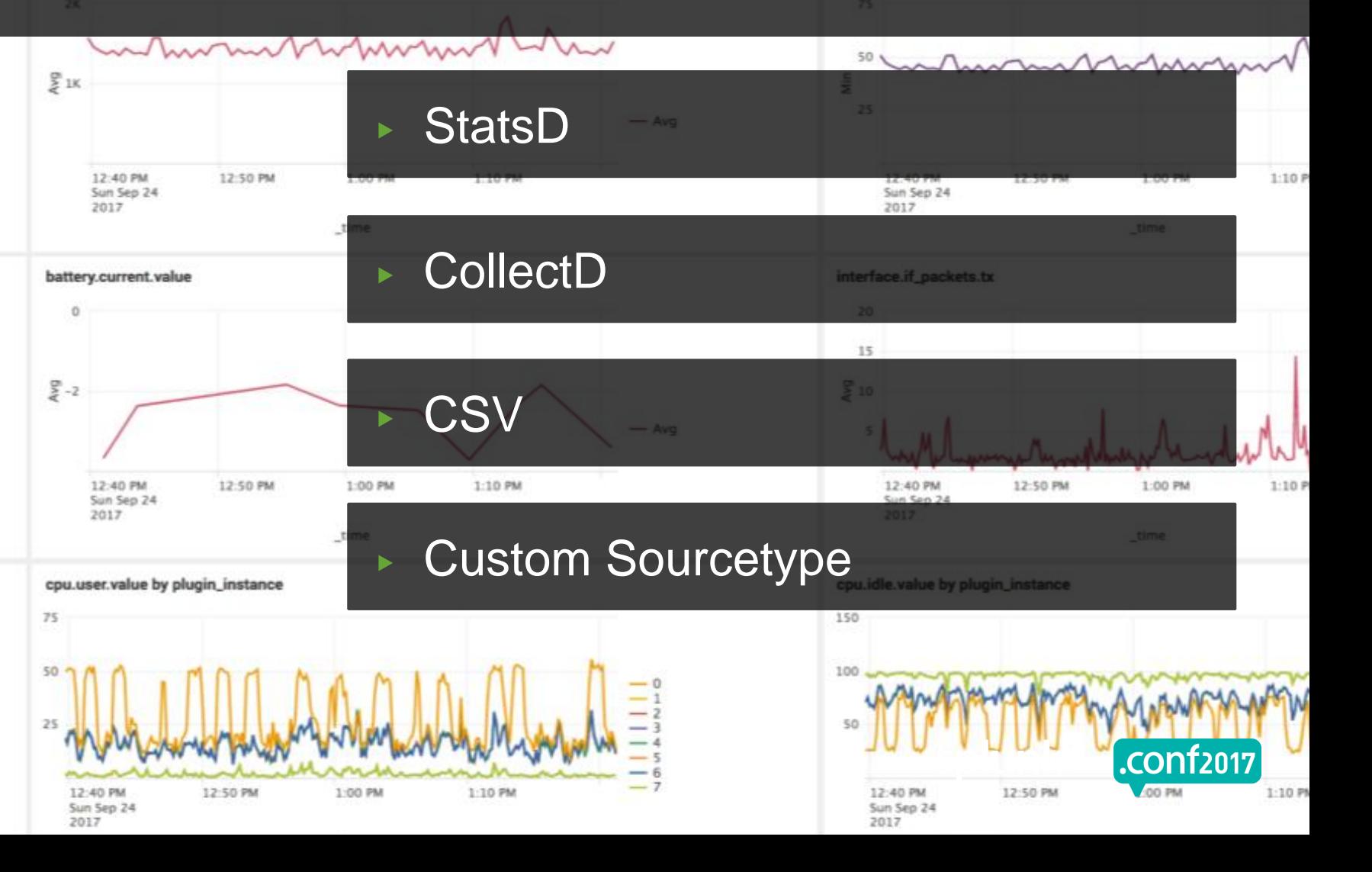

### **Quick Overview StatsD / collectd**

- $\triangleright$  [StatsD](https://github.com/etsy/statsd) is a network daemon that runs on the Node.js platform
- ▶ Primarily used to measure performance of **application code**
- ▶ Introduces statsd line metric protocol, often sent to UDP/TCP

#### **StatsD collectd**

- ▶ [collectd](https://collectd.org/) is an open source daemon that collects performance metrics from a variety of sources.
- ▶ Primarily used to measure infrastructure level performance (e.g. CPU, memory, disk, network etc)
- $\triangleright$  Can send data to various endpoint, e.g. HTTP(S)

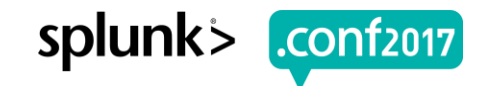

.**conf**2017

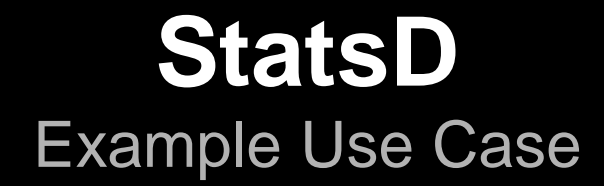

- ▶ E.g. Instrumenting application code to track performance
- ▶ StatsD client libraries available in many programming languages
- ▶ "Fire and forget" via UDP

#### **Traditional setup with StatsD**

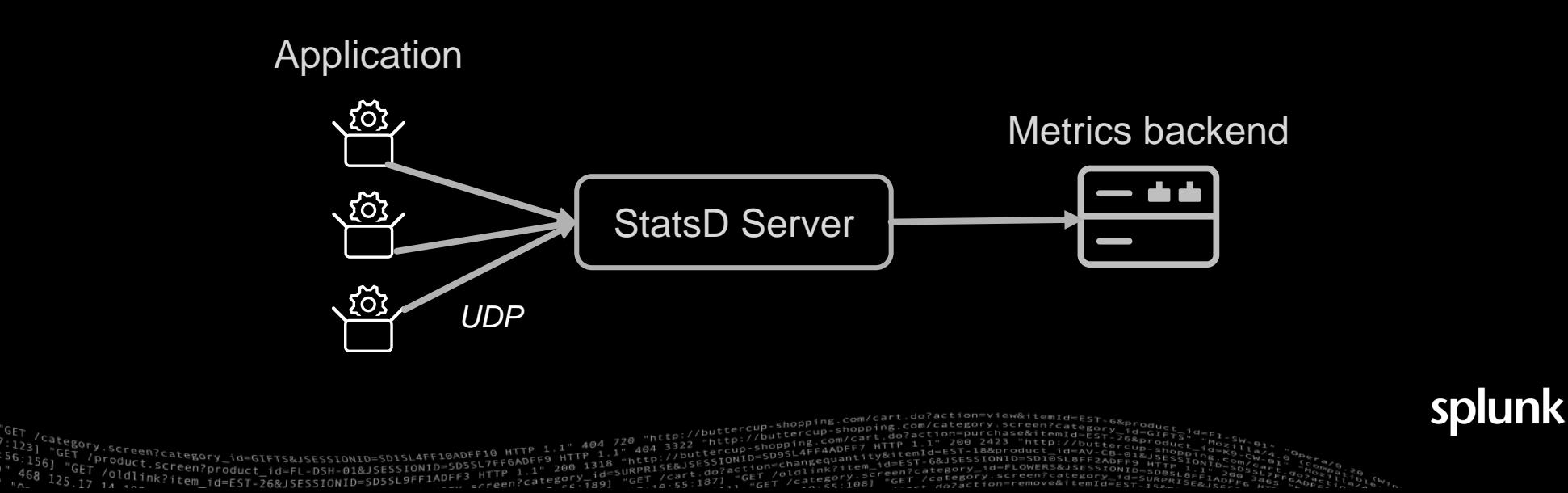

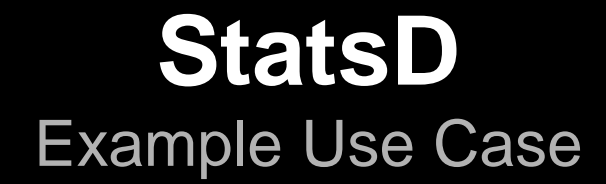

- ▶ E.g. Instrumenting application code to track performance
- StatsD client libraries available in many programming languages
- ▶ "Fire and forget" via UDP

#### **StatsD with Splunk**

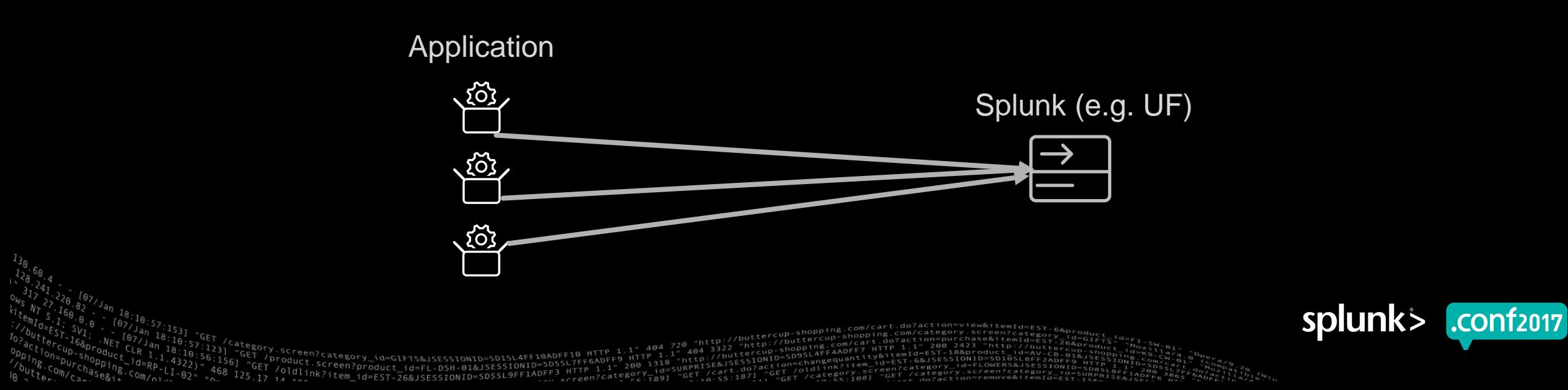

### **StatsD Protocol: Supported Variants**

StatsD sourcetype supports 3 different formats

#### 1. StatsD line metric protocol:

- metric.name:value|type
- **Example**

performance.os.disk:1099511627776|g

- 2. StatsD support with Dimensions (Adjusted metric protocol)
	- metric.name:value|type|#dim1:valuex,dim2:valuey

#### • **Example**

performance.os.disk:1099511627776|g|#region:us-west-1,datacenter:us-west-1a,rack:63,os:Ubuntu16.10,arch:x64,team:LON,service:6, service version:0,service environment:test,path:/dev/sda1,fstype:ext3

#### 3. StatsD support with dimensions encoded in metric name (next slide)

#### • **Example** 10.0.1.43.prod.performance.os.disk:1099511627776|g IP Environment

### **StatsD dimension extraction from metric name**

- ▶ Index time field extraction using Regular Expressions
- ▶ Benefits of dimension extraction
	- Optimized search efficiency
	- Schematized structure standardizes interaction with dimensions

Screen?product\_id=FL-DSH-01&JSE

#### StatsD dimension extraction from metric name

- **Example** 
	- prd.sea001.performance.os.disk:1099511627776|g
	- dev.sea002.performance.os.disk:99511627234|g
	- perf.sea003.performance.os.disk:1299511628956|g

#### Desired Output

- metric\_name=performance.os.disk
- \_value=1099511627776/99511627234/1299511628956
- metric\_type=g
- Dimension(s) extracted
	- env=prd/dev/perf
	- host=sea001/sea002/sea003

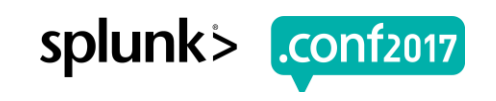

### **StatsD Dimension extraction (cont'd)**

#### ▶ E.g. mem.percent.used.10.2.3.4.windows:33|g

# props.conf

[my\_custom\_metrics\_sourcetype] METRIC\_PROTOCOL = statsd STATSD-DIM-TRANSFORMS = <*statsd\_dim\_stanza\_name1*>,<*statsd\_dim\_stanza\_name2*>

# transforms.conf

[statsd-dims:my\_custom\_metrics\_sourcetype] REGEX = **(?<ipv4>\d{1,3}.\d{1,3}.\d{1,3}.\d{1,3})**\.**(?<os>\w+)**: REMOVE\_DIMS\_FROM\_METRIC\_NAME = true

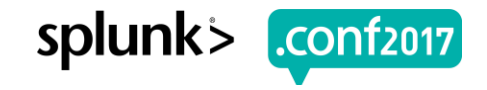

### **GDI Deployment Options: StatsD UDP/TCP Input**

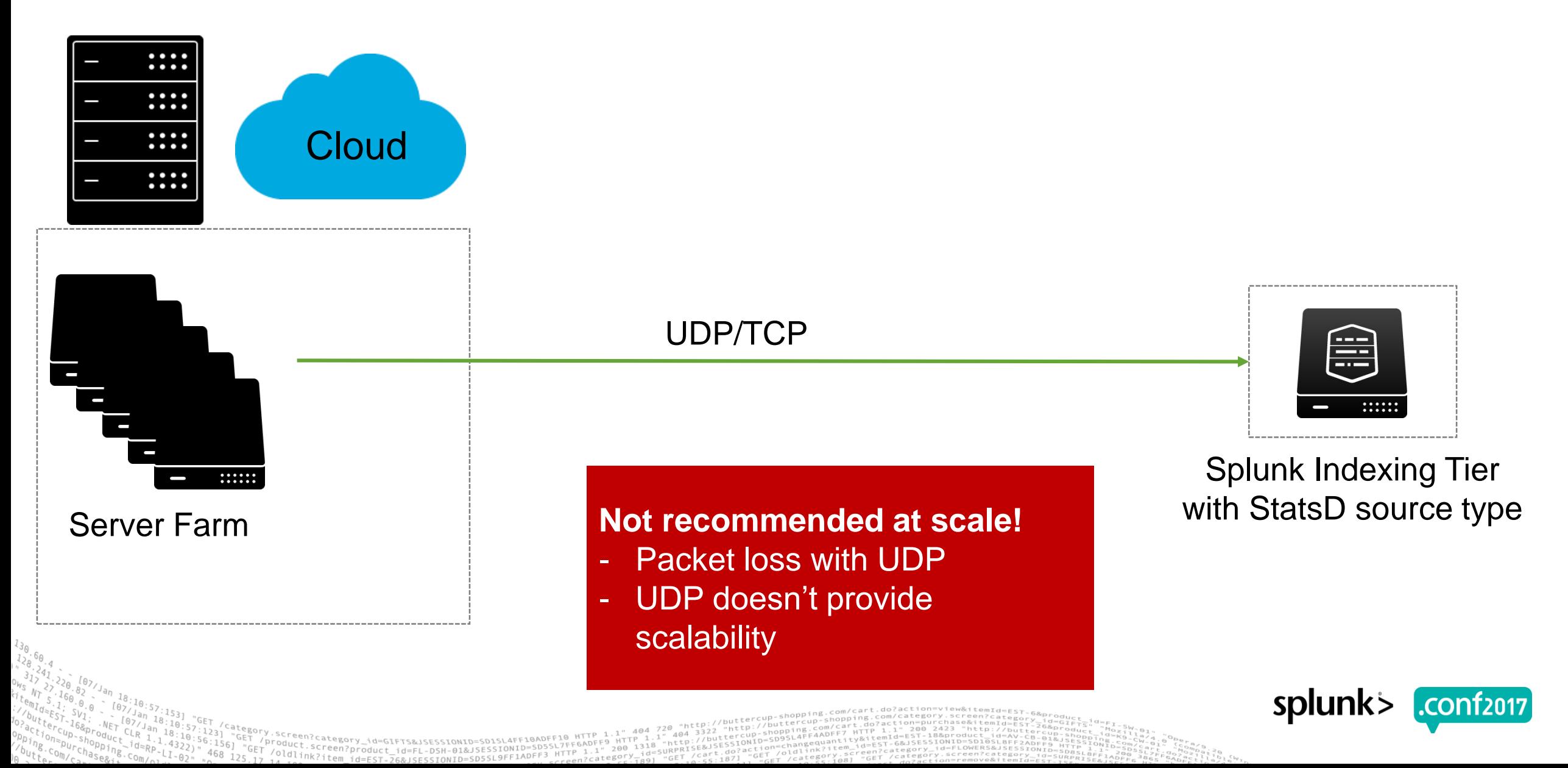

### **GDI Deployment Options: StatsD UDP/TCP Input**

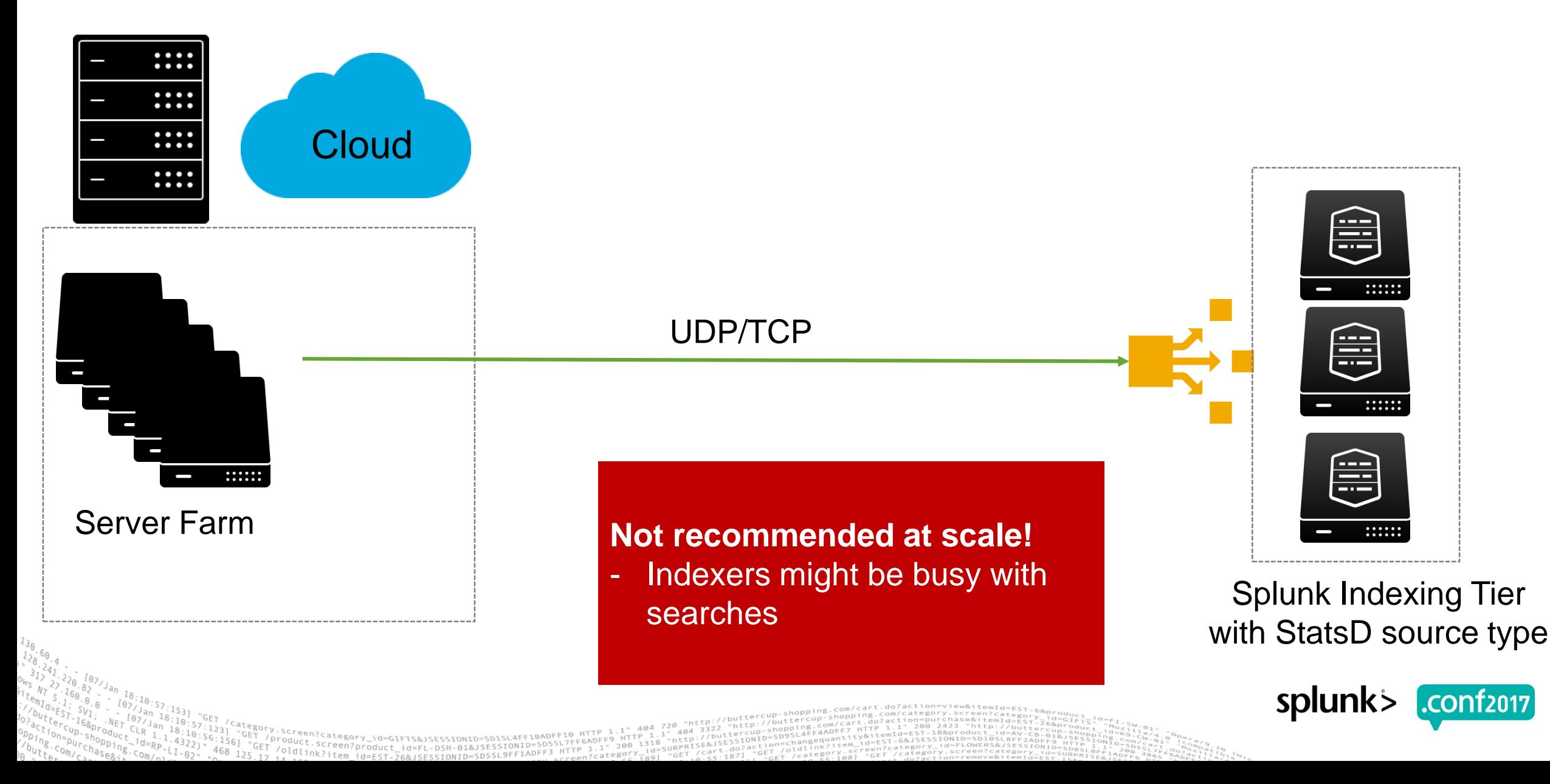

### **GDI Deployment Options: StatsD UDP Input**

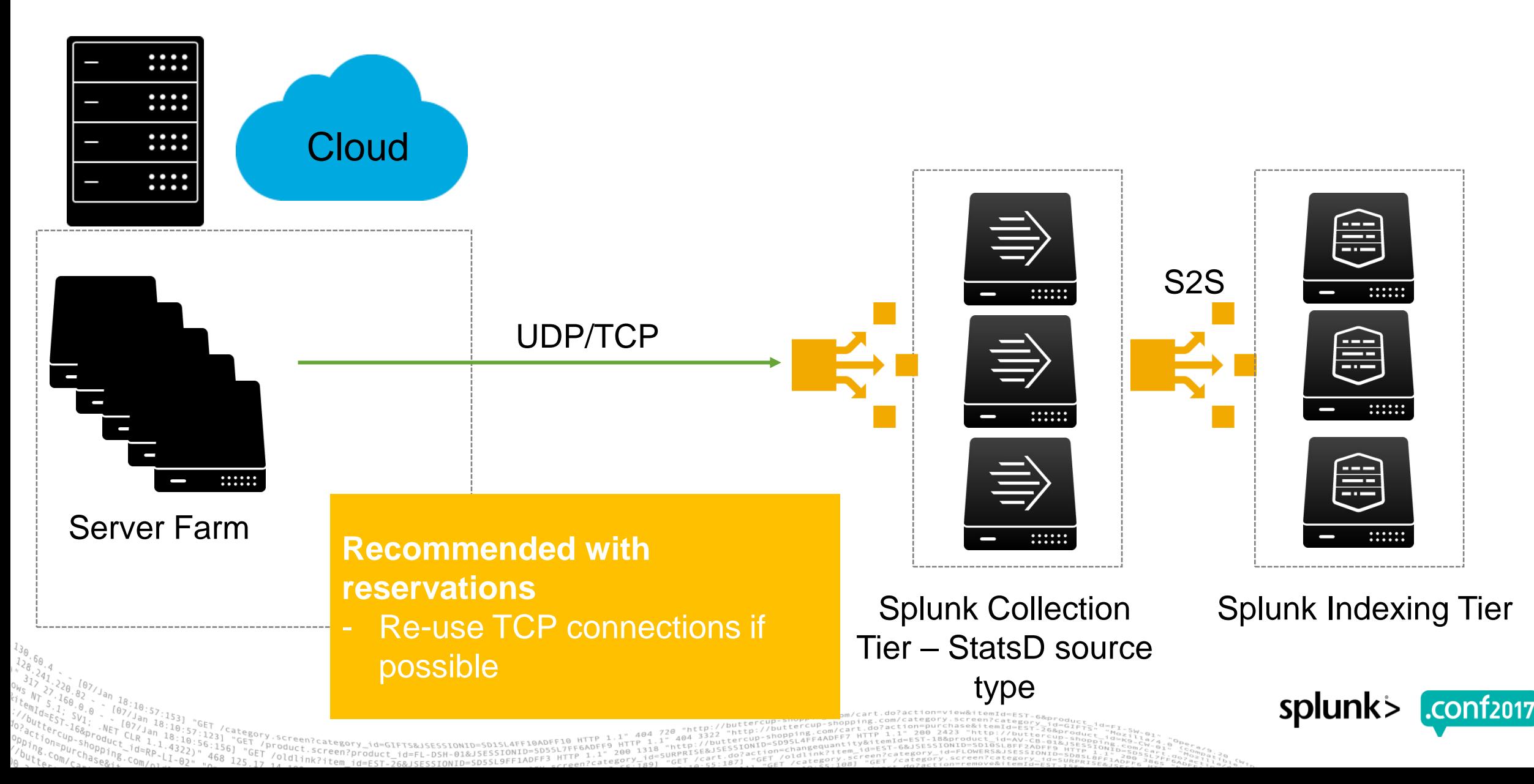

### **GDI Deployment Options: UF S2S**

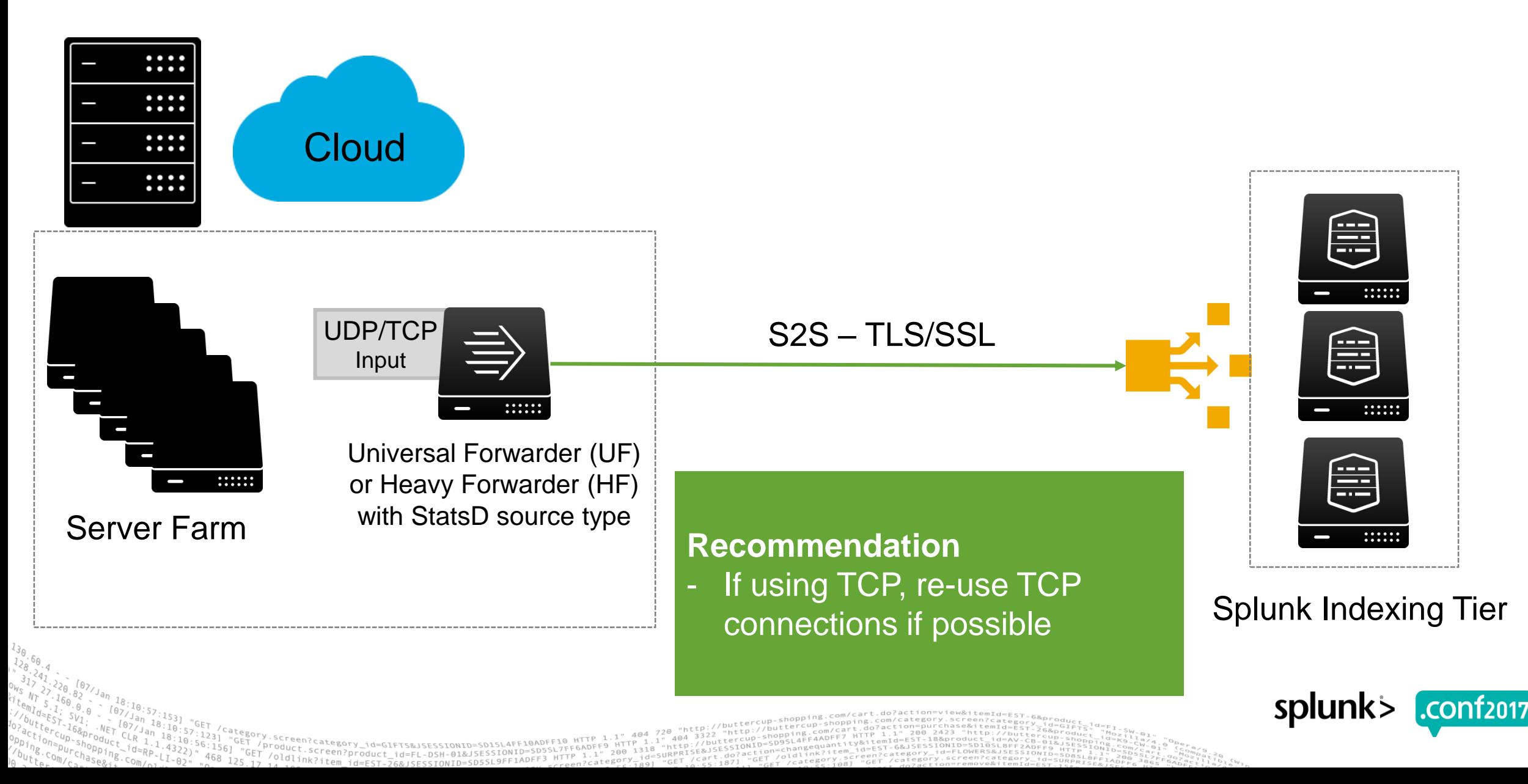

### **GDI Deployment Options: StatsD Daemons**

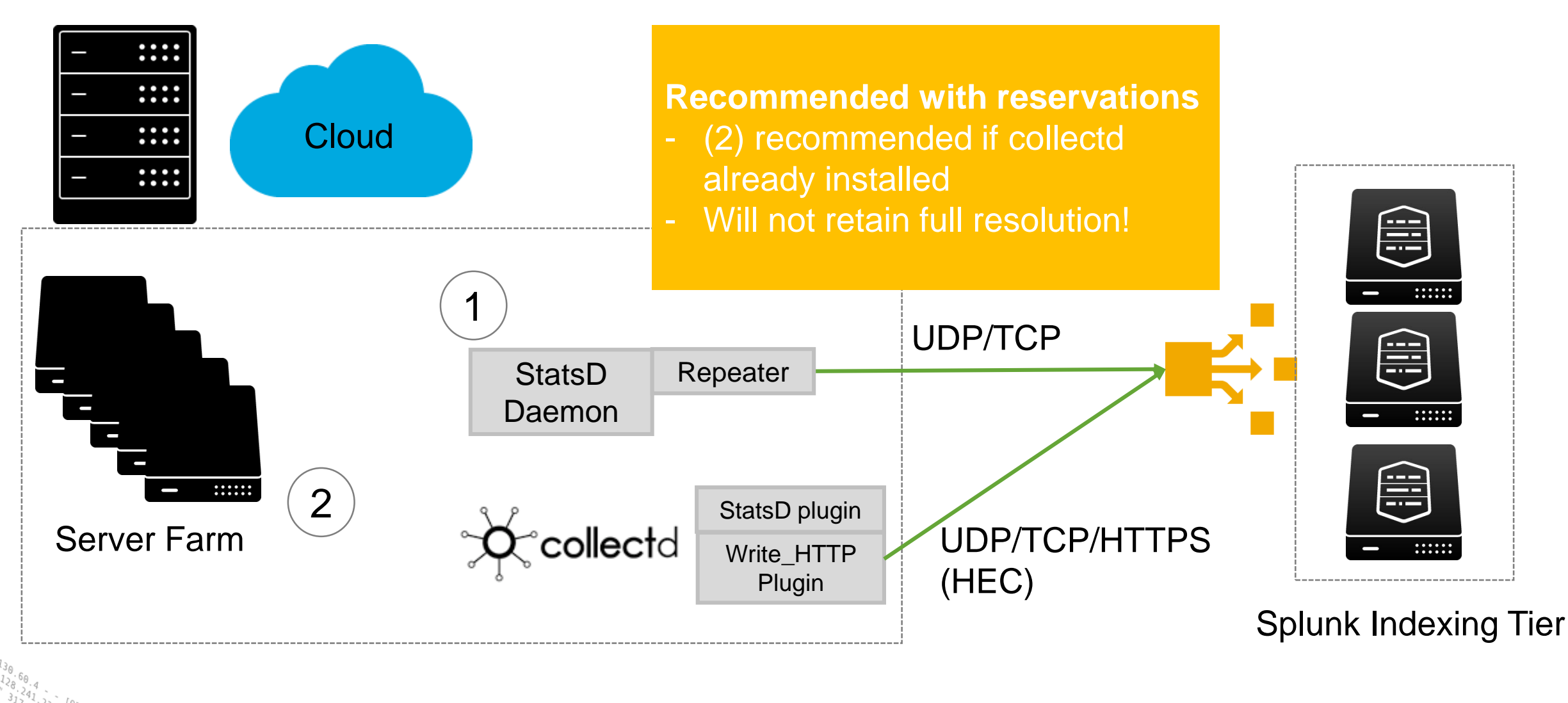

Screen?product\_id=FL-DSH-01&JSESS

![](_page_22_Picture_3.jpeg)

### **collectd**

- $\triangleright$  E.g. Tracking infrastructure performance (CPU, Memory, Network, Disk etc)
- $\sim$  ~100 frontend plugins
- ▶ Send to HEC via write\_http plugin
- ▶ [https://collectd.org](https://collectd.org/)
- ▶ **Example Frontend Plugins**
	- CPU
	- Df
	- Disk
	- Interface
	- Load
	- Memory
- Network
- Protocols
- Swap
- Tcpconns
- Thermal
- Uptime
- ▶ **Relevant Backend Plugins**
	- write\_http

![](_page_23_Picture_21.jpeg)

### **GDI: collectd write\_http plugin**

▶ Sample write http event

```
{
 "values":[98.93638411944],
 "dstypes":["derive"],
 "dsnames":["value"],
 "time":1474401106.556,
 "interval":10.000,
 "host":"C5819124-66AE-4B28-8E13-
914C3961E46C",
 "plugin":"cpu",
 "plugin_instance":"0"
,
 "type":"cpu",
"type_instance":"idle"
```
}

- ▶ Sample Result
	- metric\_name = **cpu.idle.value**
	- value = **98.93638411944**
	- plugin\_instance =  $\mathbf{0}$  (=CPU core # 0)

plugin\_instance is currently the only dimension extracted in addition to the default available dimensions host, source, sourcetype, index

![](_page_24_Picture_9.jpeg)

### **GDI Deployment Options: collectd & HEC**

![](_page_25_Figure_2.jpeg)

![](_page_26_Picture_0.jpeg)

# **Demo**

![](_page_26_Picture_2.jpeg)

#### **Metric Extraction from Arbitrary Log File** Props / Transforms

- ▶ Legacy Systems and existing log files might contain valuable metrics
- ▶ Other fields are interpreted as dimensions
- ▶ Extracted metric must conform to the metrics index schema (\_value, \_time, metric\_name)
- ▶ Can only extract a single metric from an event
- Via props.conf / transforms.conf
- ▶ Examples:
	- Graphite plaintext protocol
	- InfluxData line protocol

![](_page_27_Picture_10.jpeg)

## **Define your Own Props/Transforms**

E.g. Support for other line metric protocols

#### ▶ **Graphite plaintext protocol**

- format: <metric path> <metric value> <metric timestamp>
- Sample Measurement: 510fcbb8f755.sda2.diskio.read time 250 1487747370

#### ▶ **InfluxData line protocol**

- Format: <measurement>,<tag\_set> <field\_set> <timestamp>
	- tag\_set can be used as dimensions
	- measurement/field set can be parsed into metric\_name
	- Sample Measurement: system, host=510fcbb8f755 load1=0.35,load15=0.19,load5=0.21,n\_cpus=4i,n\_users=0i 1487746760000000000

![](_page_28_Picture_11.jpeg)

### **props.conf / transforms.conf**

Example: Graphite plaintext protocol

#### ▶ **props.conf** ▶ **transforms.conf**

#### **[graphite\_plaintext]**

TIME PREFIX =  $\succeq$   $\d{O, 10}$ NO\_BINARY\_CHECK = true SHOULD LINEMERGE = false category = Metrics pulldown\_type = 1 TRANSFORMS-graphite-host = graphite\_host TRANSFORMS-graphite-metricname = graphite\_metric\_name TRANSFORMS-graphite-metricvalue = graphite\_metric\_value

#### **[graphite\_host]** REGEX =  $\wedge$  ( \S[ $\wedge$ , ] +)  $FORMAT = host::$1$ DEST  $KEY = Metabata:Host$

**[graphite\_metric\_name]** REGEX =  $\backslash$ . ( $\backslash$ S+) FORMAT = metric name::  $$1$ WRITE META = true

#### **[graphite\_metric\_value]**  $REGEX = \w+ \s+ (\d+. ?\ddotsc)$

 $FORMAT = value:$ :\$1 WRITE META = true

### **Ingesting metrics as CSV**

- ▶ Metrics can be ingested via CSV file
- ▶ Using the native metrics csv sourcetype
- ▶ \_value, metric\_timestamp, metric\_name are mandatory fields
- Every other field will be interpreted as a dimension

![](_page_30_Picture_6.jpeg)

### **Key Takeaways**

Splunk provides one platform to analyze and investigate across both Events and Metrics

- 1. Splunk natively supports metrics at scale
- 2. Supports widely used open source metrics frameworks (collectd, StatsD)
- 3. Existing deployments are often already set up to ingest metrics (e.g. via props/transforms)

![](_page_31_Picture_6.jpeg)

## **Sneak Preview**

#### Prototype of Metrics Analysis UI

![](_page_32_Figure_3.jpeg)

- **Query logs and metrics in** the same environment
- New user interface to quickly visualize, aggregate, and analyze any indexed metric
- Support for multiple dimensions allows easy grouping and filtering
- ▶ **See us at Splunk Labs!**

splunk>

.conf2017

### **Early Access Program**

#### ▶ **Requirements**

- You have metrics use cases
- Willingness to use Metric Analysis UI and give feedback
- Regular assistance from Splunk Product Management to setup metrics deployment

▶ metric-analysis-eap@splunk.com

![](_page_33_Picture_7.jpeg)

![](_page_34_Picture_0.jpeg)

© 2017 SPLUNK INC.

![](_page_34_Picture_1.jpeg)